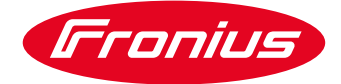

## Biała Księga

Instrukcja dla projektantów i instalatorów.

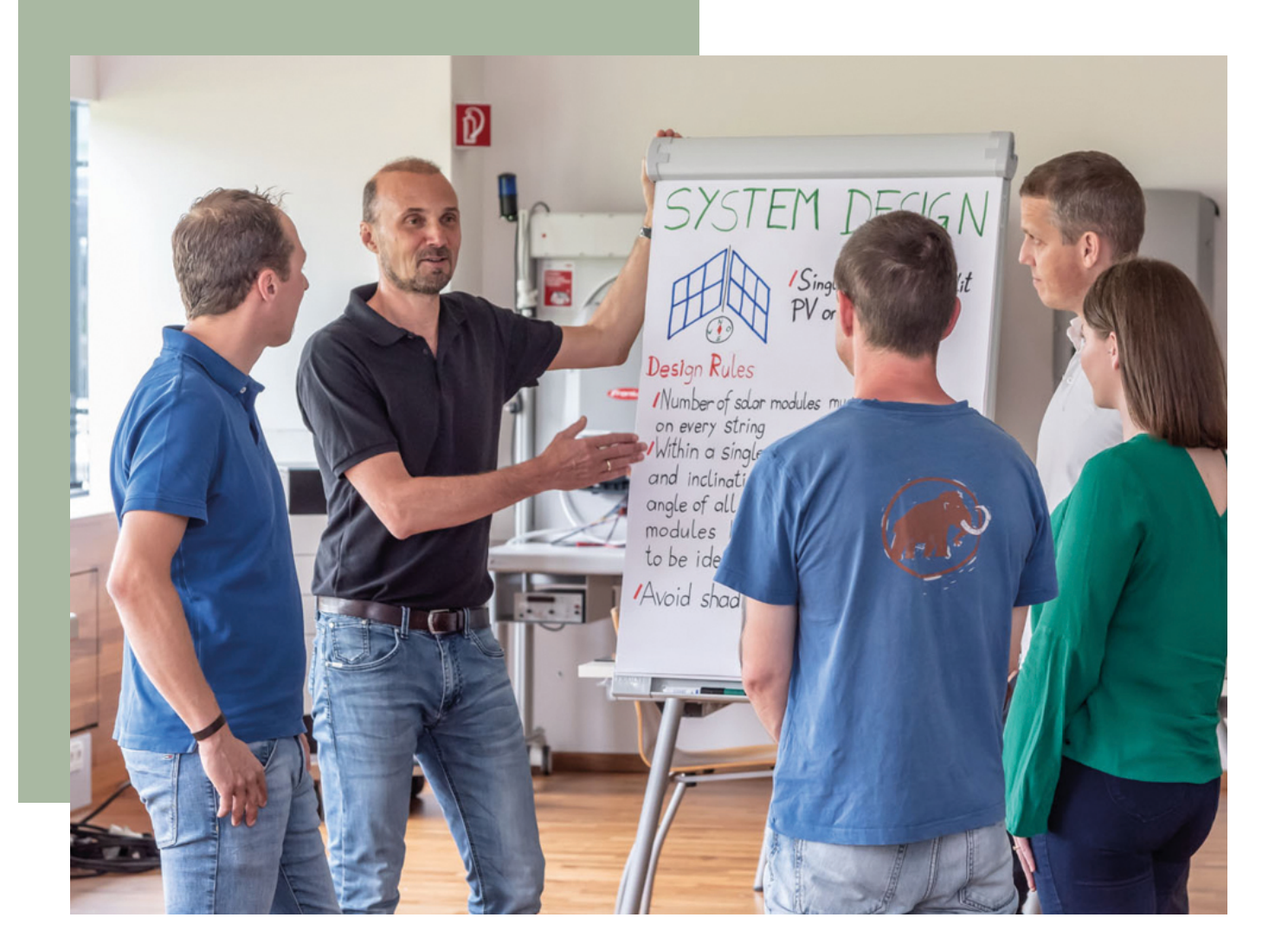

Zarządzanie przepływem energii przy użyciu czterech cyfrowych wyjść Datamanager'a

#### Spis treści

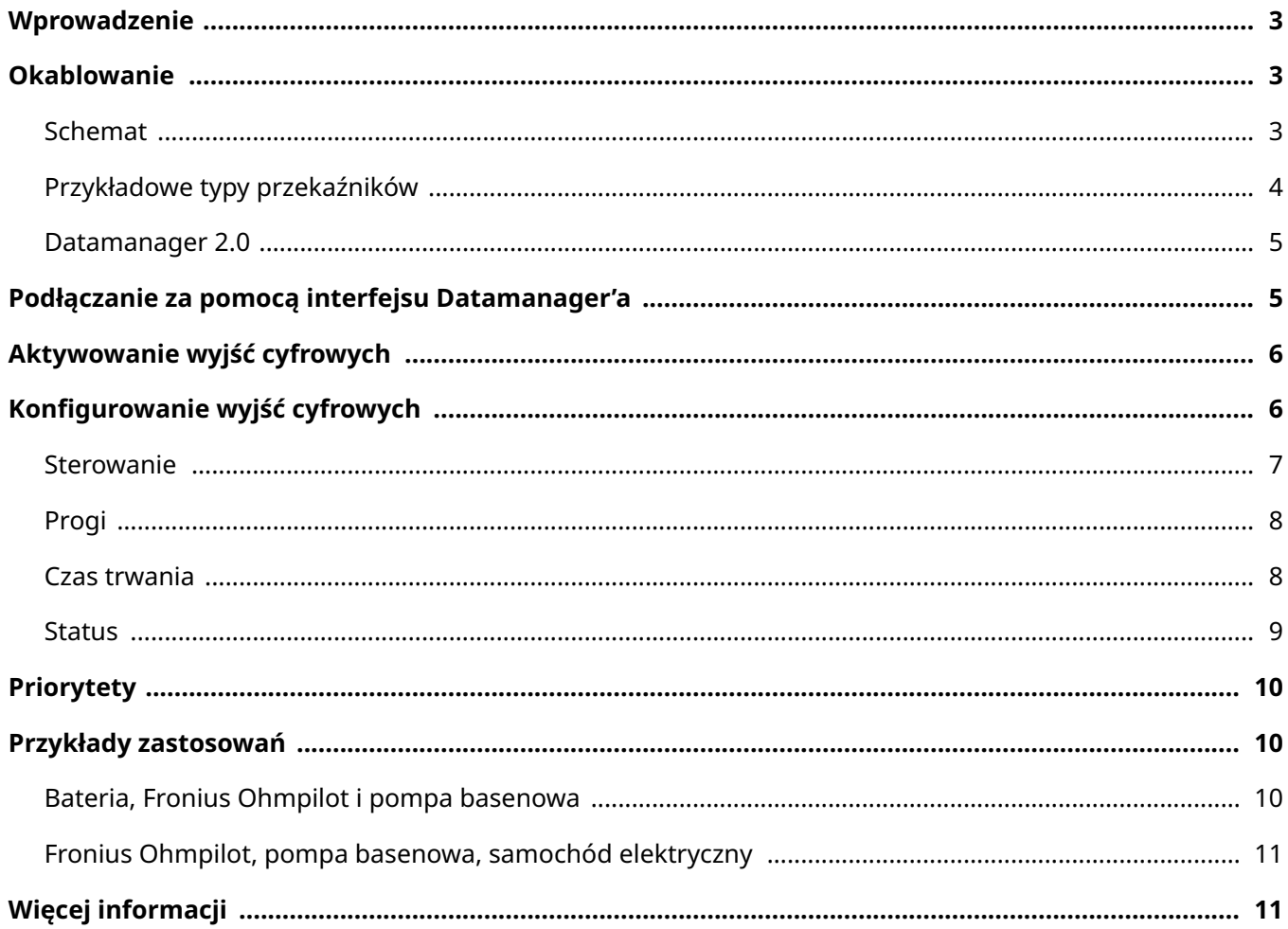

Biała księga © Fronius Polska Sp. z o.o. Wersja 04 06/2024 **Business Unit Solar Energy** 

Firma Fronius zastrzega sobie wszelkie prawa, w szczególności prawo do powielania, dystrybucji i tłumaczenia. Żadna część tego dokumentu nie może być w jakiejkolwiek formie: przechowywana, przetwarzana, powielana lub rozpowszechniana za pomocą systemów elektronicznych bez pisemnej zgody firmy Fronius. Informacje publikowane w niniejszym dokumencie, pomimo największej staranności w jego przygotowaniu, mogą ulec zmianie i ani autor, ani Fronius nie mogą przyjąć żadnej odpowiedzialności prawnej. Sformułowanie dotyczące płci odnosi się w równym stopniu do formy męskiej i żeńskiej.

## <span id="page-2-0"></span>Wprowadzenie

Systemy fotowoltaiczne są zwykle wyposażone w kontrolowane obciążenia w celu zwiększenia stopnia konsumpcji własnej i autonomii energetycznej. Wysoka konsumpcja własna oznacza zużywanie jak największej ilości energii produkowanej ze źródła energii odnawialnej, podczas gdy autonomia oznacza czerpanie jak najmniejszej ilości energii z sieci, tzn. bycie tak samowystarczalnym, jak to tylko możliwe.

Aby osiągnąć te cele, należy zainstalować w systemie PV inteligentny licznik energii, Fronius Smart Meter, na styku budynku i sieci OSD. To urządzenie mierzy, ile mocy jest oddawane do sieci lub ile mocy z tej sieci jest pobierane. Jeśli system PV generuje więcej energii, niż jest zużywane w gospodarstwie domowym, daje to nadwyżkę energii. Jeśli wymagana jest większa moc niż jest wytwarzana przez system PV, energia elektryczna jest pobierana z sieci.

Firma Fronius oferuje produkty takie jak Fronius Ohmpilot, który można dostosować do konkretnego systemu, aby zwiększyć poziom konsumpcji własnej a także zapewnić większą autonomię. Rozwiązania te umożliwiają m.in. produkowanie ciepła z nadwyżki energii, na przykład do podgrzewania ciepłej wody, pozwalają również na gromadzenie nadwyżki energii uzyskanej w ciągu dnia, dzięki czemu można ją wykorzystać w nocy.

To nie wszystko: wraz z udostępnieniem oprogramowania Datamanager w wersji 3.12.1.x i Hybridmanager w wersji 1.10.1.x, odbiorniki energii mogą być teraz kontrolowane za pomocą czterech cyfrowych wyjść w taki sposób, aby wykorzystać energię PV w sposób najbardziej efektywny.

Fronius Datamanager 2.0 (karta rozszerzenia) jest standardowo zintegrowana z falownikami Fronius Galvo, Primo, Symo, Eco i Symo Hybrid i może zostać dołożona do falowników Fronius IG, IG Plus i CL. Urządzenie Datamanager dostępne jest również jako samodzielne urządzenie, w tzw. wersji Box.

## Okablowanie

### Schemat

Schemat połączeń przedstawiony poniżej jest typowym przykładem aplikacji z zewnętrznym przekaźnikiem i ręcznym przełączaniem, np. do załączenia grzałki w celu podgrzania wody w przypadku jej dodatkowego zużycia. Można również użyć przekaźników ze zintegrowanym przełączaniem Auto-On-Off.

<span id="page-3-0"></span>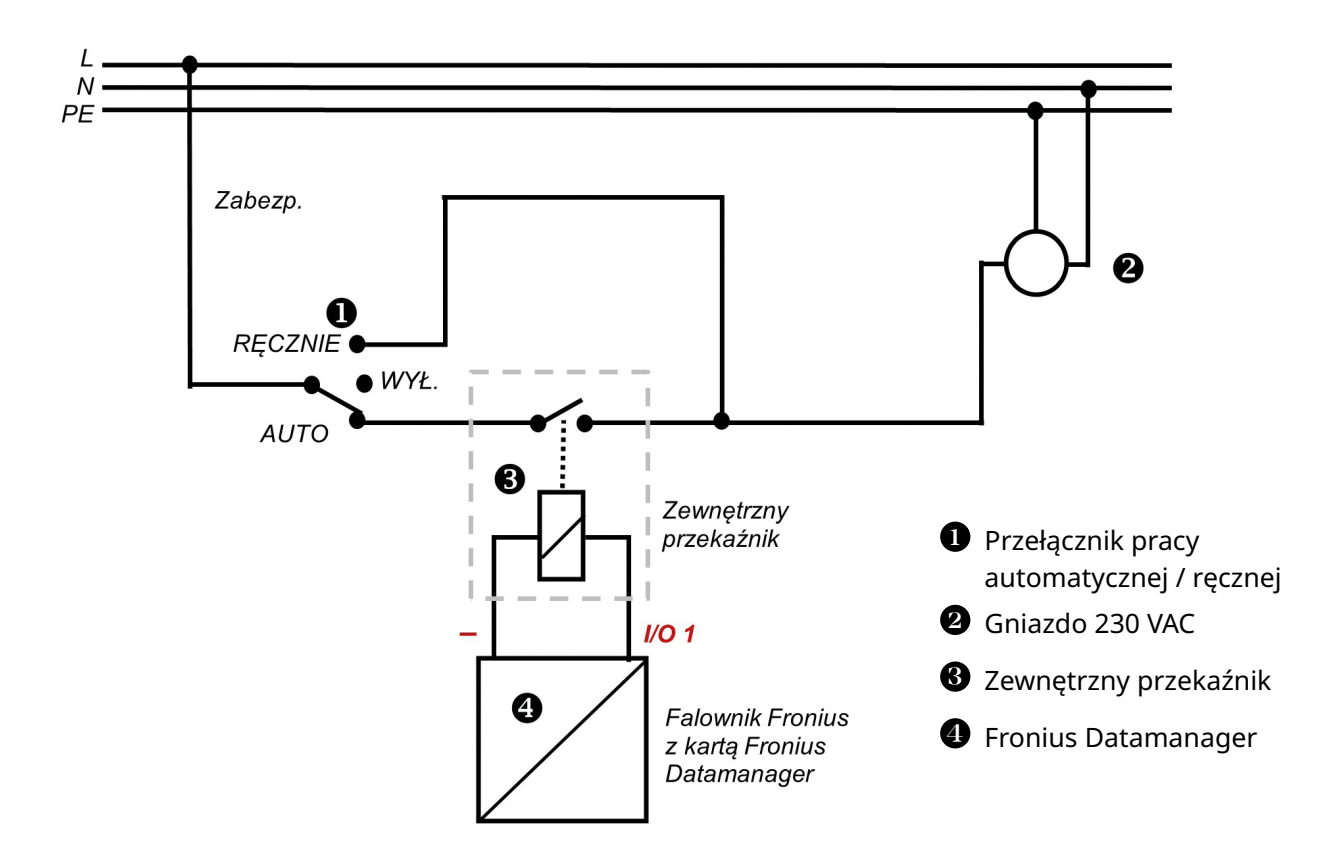

**Rysunek 1:** Typowy schemat połączeń

# Przykładowe typy przekaźników

Podczas doboru przekaźnika należy zapoznać się ze specyfikacją techniczną (moc cewki, napięcie cewki, napięcie przełączania i prąd przełączania). Przykłady odpowiednich przekaźników pokazano poniżej:

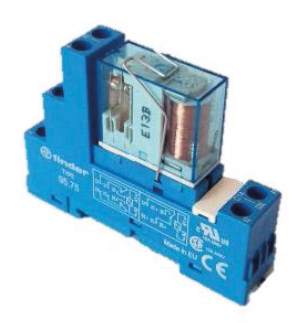

**Rysunek 2:** Przekaźnik FIN-DER - 10 A, 12 VDC + montaż na szynie DIN: seria 62

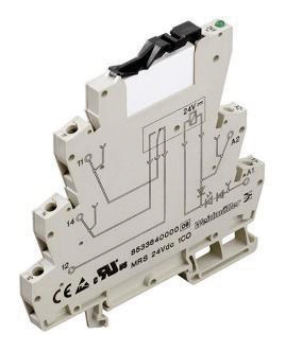

**Rysunek 3v:** Przekaźnik Weidmüllera 6A -MRS 12 VDC, styk przełączający

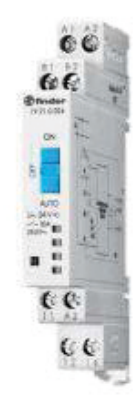

**Rysunek 4:** Przekaźnik Finder serii 19 z ręcznym przełączaniem pomiędzy Auto-On-Off

## <span id="page-4-0"></span>Datamanager 2.0

Karta Fronius Datamanager 2.0 oferuje kilka dodatkowych funkcji, takich jak interfejs Modbus RTU (RS-485) do inteligentnego licznika (D-, D+, GND). Więcej informacji na temat instalacji i uruchomienia licznika Fronius Smart Meter można znaleźć na stronie www.fronius.pl oraz www.forum-fronius.pl.

Datamanager 2.0 jest instalowany we wszystkich falownikach począwszy od numeru seryjnego 25490000. Starsze falowniki można doposażyć dokładając do nich tę kartę rozszerzeń.

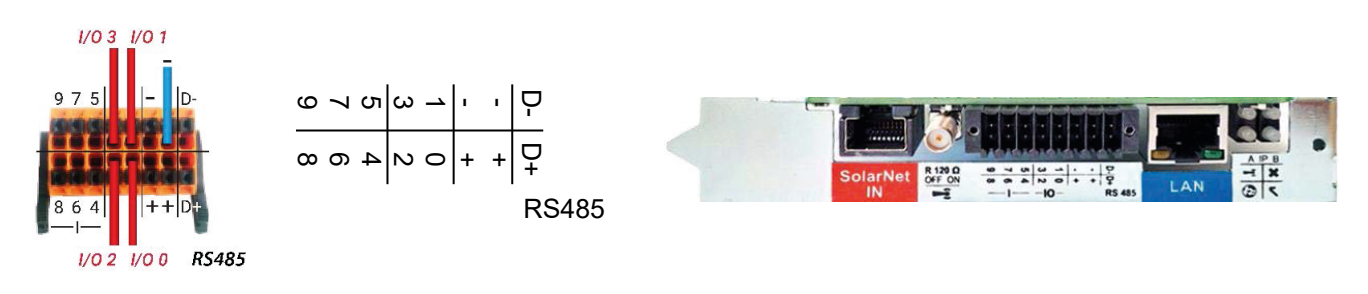

#### **Rysunek 5:** Datamanager 2.0 - karta rozszerzeń

Całkowita moc przełączania dla wszystkich 4 wyjść cyfrowych przy napięciu DC: 10,8…12,8 V to 3,2 W.

10,8 V: Fronius IG, Fronius IG Plus, Fronius IG Plus V, Fronius CL, Fronius IG 300-500

12.8 V: Fronius Galvo, Fronius Primo, Fronius Symo, Fronius Eco, Fronius Symo Hybrid

### Podłączanie za pomocą interfejsu Datamanager'a

- 1. Wybierz pozycję menu "USTAWIENIA" na wyświetlaczu falownika
- 2. Wybierz punkt menu "Punkt dostępu Wi-Fi" (Rys. 6)
- 3. Podłącz urządzenie końcowe do punktu dostępu Wi-Fi
	- a. Wyszukaj sieć "FRONIUS\_xxx.xxxxx" na urządzeniu końcowym
	- b. Nawiąż połączenie z tą siecią
	- c. Wprowadź hasło: 12345678
	- d. Wprowadź http://datamanager lub 192.168.250.181 (adres IP
	- e. połączenia WLAN) z przeglądarki na urządzeniu końcowym.
		- Jeśli korzystasz z sieci LAN, wpisz 169.254.0.180.

Dalsze informacje dotyczące nawiązywania połączenia można znaleźć w instrukcji obsługi falownika Fronius lub karty Fronius Datamanager 2.0, a także na tej stronie: https://www.forum-fronius.pl/podlaczeniedatamanagera-do-internetu/

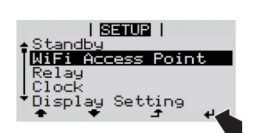

**Rysunek 6:** Aktywacja dostępu. Punkt na wyświetlaczu falownika

## <span id="page-5-0"></span>Aktywowanie wyjść cyfrowych

Odbiornikami można sterować na podstawie nadwyżki energii z instalacji PV lub ilości generowanej energii fotowoltaicznej poprzez aktywację czterech wyjść cyfrowych na falowniku. Odbiornikami takimi jak pompy basenowe, fontanny, punkty ładowania pojazdów elektrycznych, systemy klimatyzacji itp. można sterować za pomocą podłączonych przekaźników.

Pierwszym krokiem jest aktywacja wyjść cyfrowych, które będą wykorzystywane do kontroli odbiorników. Można to zrobić za pomocą webowego interfejsu kart Datamanager lub Hybridmanager.

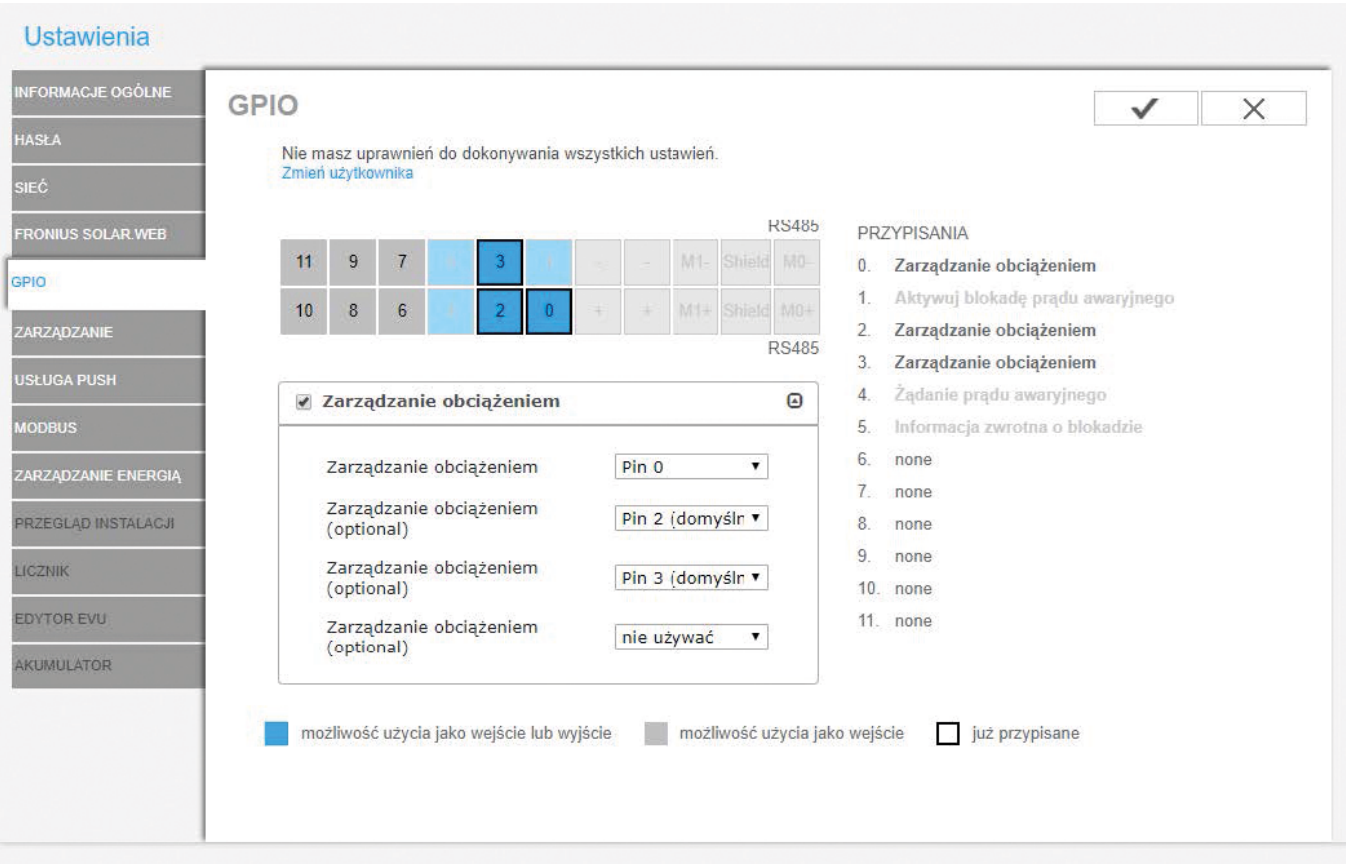

**Rysunek 7:** Aktywacja wyjść cyfrowych do zarządzania odbiornikami

# Konfigurowanie wyjść cyfrowych

Drugi krok polega na skonfigurowaniu każdego wyjścia indywidualnie.

#### <span id="page-6-0"></span>Sterowanie

Wyjście może być sterowane na podstawie informacji o nadwyżce produkowanej energii w punkcie wprowadzania energii do sieci lub bezpośrednio ilości wyprodukowanej energii PV. Ta pierwsza opcja może być wybrana tylko wtedy, gdy jest podłączony licznik inteligentny Fronius Smart Meter i został on aktywowany w interfejsie Datamanager / Hybridmanager.

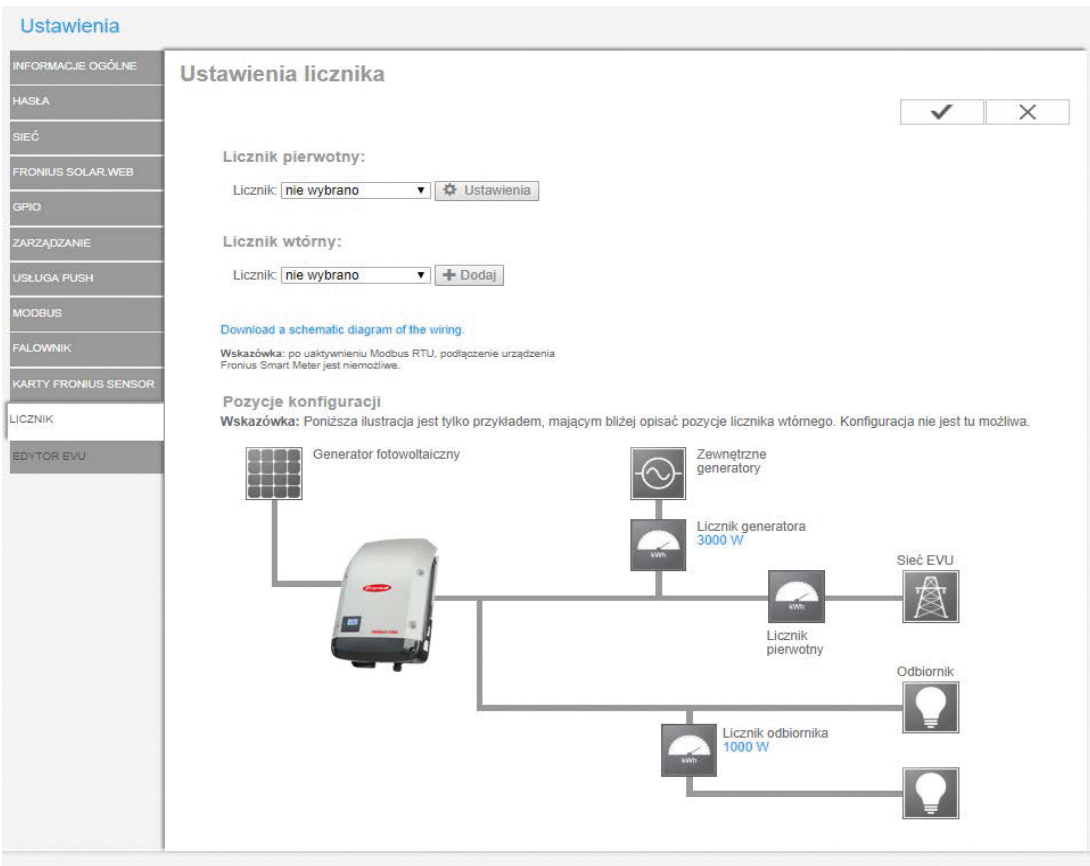

**Rysunek 8:** Aktywacja inteligentnego licznika Fronius Smart Meter

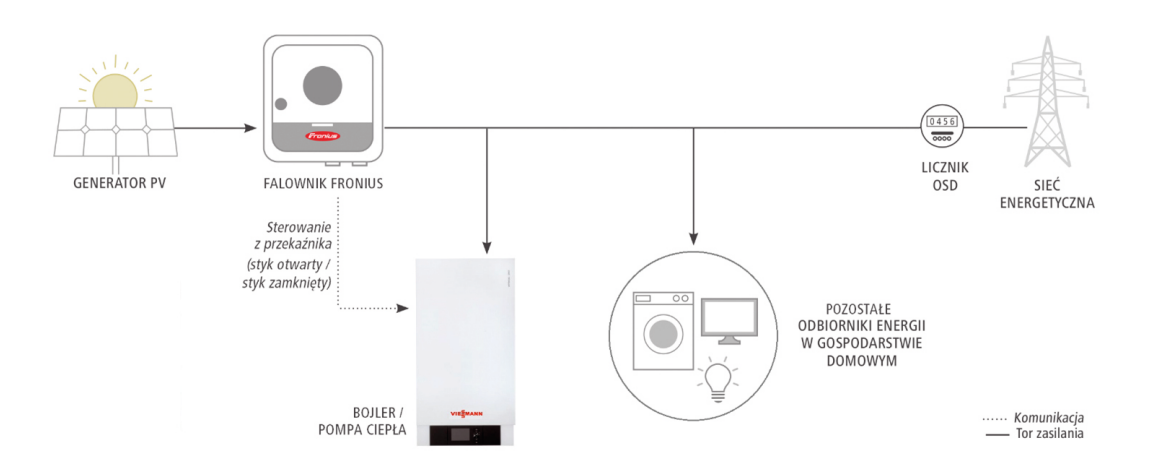

**Rysunek 9:** Konfiguracja systemu z wykorzystaniem Fronius Smart Meter. Sterowanie na podstawie nadwyżki PV.

<span id="page-7-0"></span>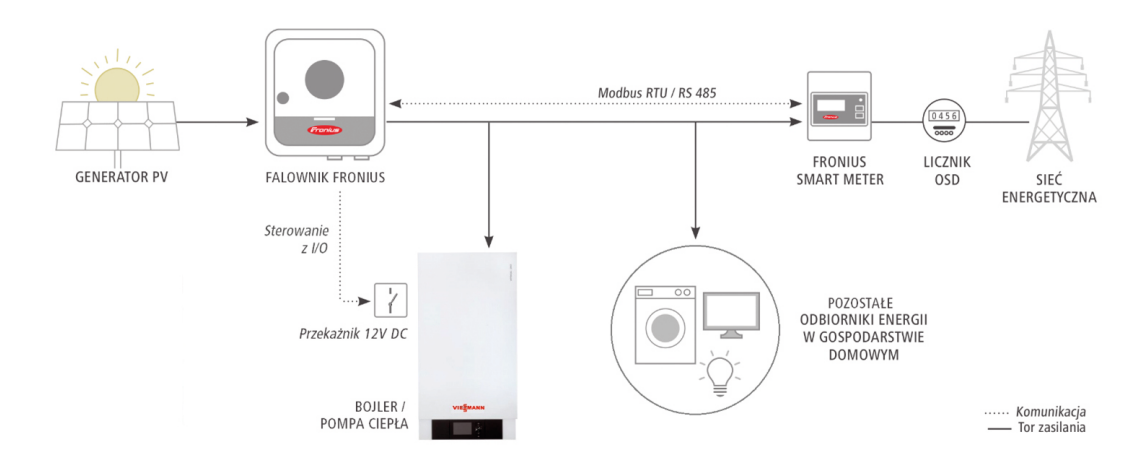

**Rysunek 10:** Konfiguracja systemu bez licznika Fronius Smart Meter. Sterownie na podstawie wartości produkcji PV. Inteligentny licznik Fronius Smart Meter nie jest wymagany.

### Progi

Progi muszą zostać zdefiniowane, aby falownik wiedział, na jakim poziomie mocy wyjście ma być aktywowane lub dezaktywowane. Należy pamiętać, że jeżeli wybrano sterowanie "na podstawie nadwyżki mocy", przy ustawianiu progu aktywacji należy uwzględnić moc podłączonego odbiornika. Należy również określić histerezę, aby zapobiec zbyt częstemu przełączaniu obciążenia, gdy w punkcie wprowadzania energii do sieci pojawią się niewielkie zmiany. Przykładowo: pompa basenowa o mocy 1000 W może działać z progiem aktywacji 1200 W i progiem dezaktywacji 0 W, dając histerezę o wartości 200 W.

### Czas trwania

Wybór minimalnego czasu trwania zapobiega zbyt częstemu przełączaniu w sytuacjach, gdy promieniowanie słoneczne lub wartość nadwyżki energii stale się zmieniają, ponieważ nadmierne przełączanie skraca żywotność sterowanego urządzenia. Określenie minimalnego czasu trwania zapewnia, że gdy odbiornik zostanie aktywowany, pozostanie włączony przez zadany czas, nawet jeśli odpowiedni parametr spadnie poniżej wartości dezaktywacji.

Natomiast maksymalny czas trwania ogranicza czas, w jakim odbiornik jest załączany co dzień. Na przykład, nie ma potrzeby, aby pompa basenowa pracowała dłużej niż osiem godzin dziennie, nawet jeśli wciąż dostępna jest nadwyżka energii pod koniec dnia. Indywidualne czasy pracy dla każdego odbiornika są sumowane w ciągu dnia.

<span id="page-8-0"></span>Zadany czas trwania gwarantuje, że odbiornik będzie działał przez co najmniej określony czas przed określoną godziną. Ponownie biorąc przykład pompy basenowej, pompa powinna pracować co najmniej cztery godziny dziennie, aby utrzymać jakość wody. Zalecamy ustawienie punktu, w którym czas docelowy zostanie osiągnięty w określonym momencie przed zachodem słońca, aby zapewnić wykorzystanie części nadwyżki energii do napędzania pompy. Jeśli czas ustawiony jest na godzinę 18:00, a pompa pracowała tylko w tym dniu przez dwie i pół godziny, wyjście zostanie aktywowane o godzinie 16.30, tj. na półtorej godziny (brakujące) przed godziną 18:00.

#### Status

Przesuwanie kursora nad stanem powoduje wyświetlenie przyczyny aktualnego statusu.

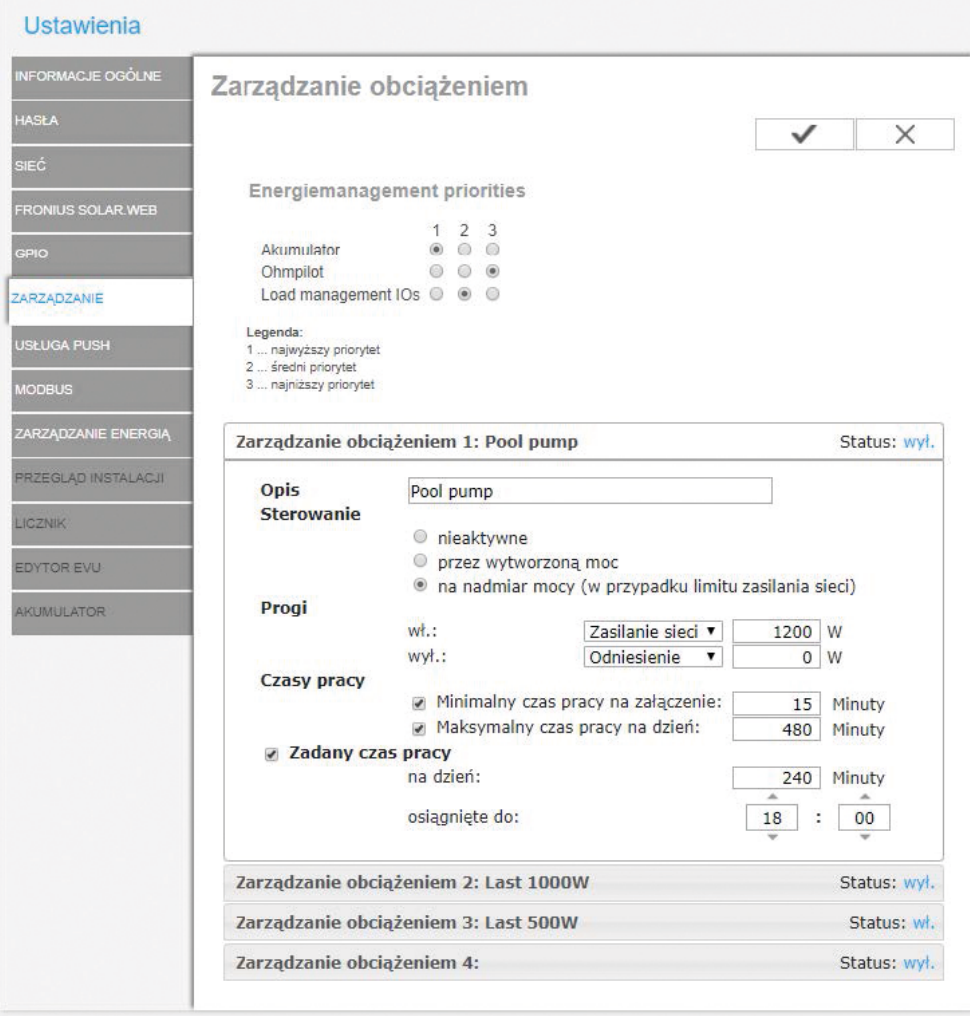

**Rysunek 11:** Konfiguracja wyjść zarządzania obciążeniami

## <span id="page-9-0"></span>Priorytety

Dla baterii, Fronius Ohmpilot i zarządzania obciążeniem przez wyjścia I/O powinny zostać określone priorytety. Należy zauważyć, że wyjścia I/O zarządzania obciążeniem są priorytetowo traktowane zgodnie z ich progami aktywacji, co oznacza, że najpierw następuje przełączenie wyjścia I/O zarządzania obciążeniem z zadaną najniższą wartością mocy. Jeśli dwa wyjścia I/O zarządzania obciążeniem mają ten sam próg aktywacji, najpierw zostanie przełączony ten znajdujący się wyżej na liście.

## Przykłady zastosowań

## Bateria, Fronius Ohmpilot i pompa basenowa

Pompa basenu podłączona do zarządzania obciążeniem na wyjściu I/O1 za pośrednictwem stycznika musi być aktywowana, zanim w akumulatorze będzie można gromadzić energię, która ma być używana głównie w nocy. Grzałka ma najniższy priorytet, ponieważ minimalna temperatura wody jest zapewniana przez centralny system ogrzewania i jest regulowana przez Fronius Ohmpilot.

Priorytety:

- 1. Zarządzanie obciążeniem I/O1 z pompą basenową o mocy 1000 W, maksymalny czas pracy dziennie = 4 godziny
- 2. Akumulator
- 3. Fronius Ohmpilot z elementem grzejnym 9 kW

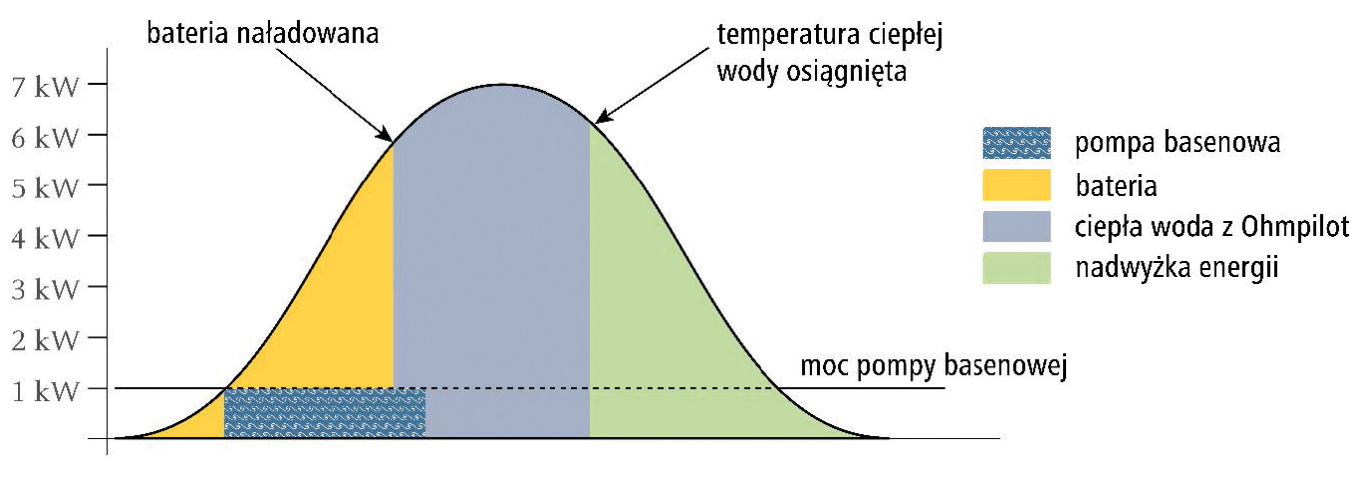

**Rysunek 12:** Rozdział energii

## <span id="page-10-0"></span>Fronius Ohmpilot, pompa basenowa, samochód elektryczny

Pompa basenu i ładowarka samochodu elektrycznego są połączone poprzez zarządzanie obciążeniem: I/O1 i I/O2. Zarządzanie obciążeniami I/O ma przydzielony najwyższy priorytet. Niższy próg mocy oznacza, że pompa basenu jest aktywowana przed stacją ładowania samochodu.

Priorytet:

- 1. Zarządzanie obciążeniem I/O1 z pompą basenową o mocy 1000 W, maksymalny czas pracy dziennie = 4 godziny
- 2. Zarządzanie obciążeniem I/O2 z stacją ładowania samochodu z progiem aktywacji 3000 W i progiem dezaktywacji 1000 W
- 3. Akumulator
- 4. Fronius Ohmpilot z elementem grzejnym 6 kW

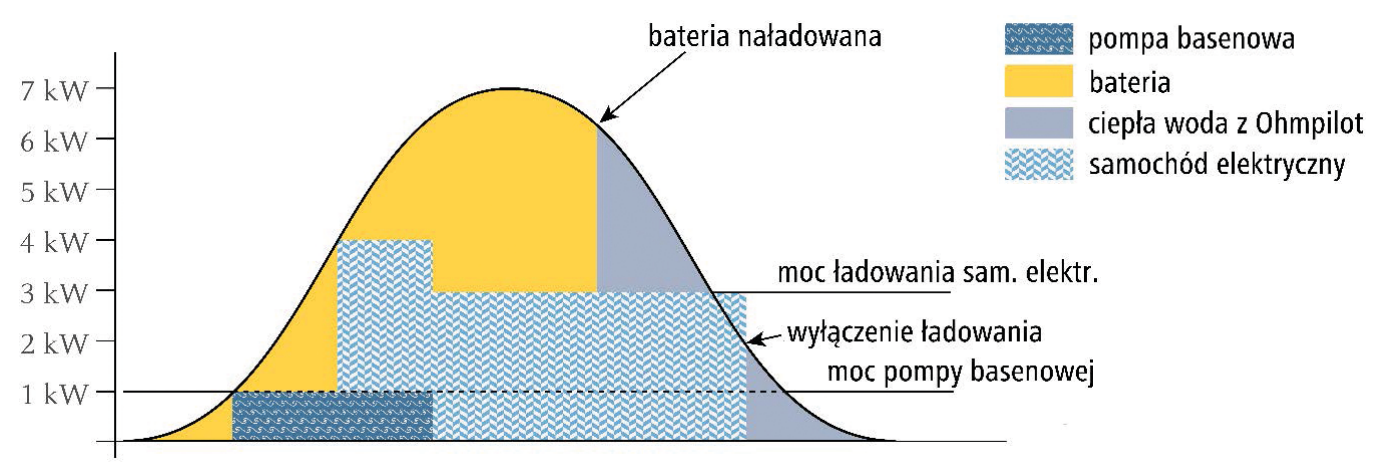

**Rysunek 13:** Rozdział energii

# Więcej informacji

- Odwiedź strony www.fronius.pl oraz www.forum-fronius.pl, aby uzyskać dodatkowe informacje na temat sterowania obciążeniem.
- Patrz "Profilowanie energetyczne Fronius" w celu wizualizacji indywidualnych odbiorników w Solar Web.
- Fronius Ohmpilot to idealne rozwiązanie do podgrzewania ciepłej wody lub wytwarzania dowolnego ciepła z energii z systemu PV, ponieważ może płynnie zużywać nadwyżkę energii PV aż do 9 kW.
- Dla odbiorników, które są głównie załączane w nocy, zaleca się wykorzystanie falownika hybrydowego wraz z magazynem energii, ponieważ nadwyżka energii jest tymczasowo przechowywana w baterii.
- Inne białe księgi:
	- 1. Rozwiązania E-Mobility Inteligentne ładowanie samochodu elektrycznego w domu za pomocą energii fotowoltaicznej
	- 2. Podłączanie pompy ciepła do systemu zarządzania energią Fronius z Datamanager 2.0

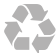

Fronius Polska Sp. z o.o. ul. Gustawa Eiffel'a 8 44-109 Gliwice tel. +48 32 621 07 00 pv-sales-poland@fronius.com www.fronius.pl/solar www.forum-fronius.pl

PL Wersja 04 06/2024

PL Wersja 04 06/2024

Tekst i ilustracje odpowiadają stanowi technicznemu w momencie oddania do druku. Zastrzegamy sobie prawo do zmian. Mimo dołożenia wszelkich starań, nie gwarantujemy poprawności wszystkich danych — odpowiedzialność wykluczona. Klasa informacji: publiczna. Prawa autorskie © 2023 Fronius™. Wszelkie prawa zastrzeżone.

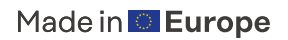